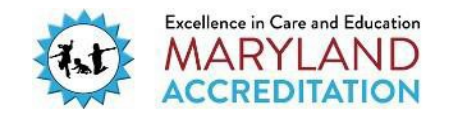

# **Maryland Accreditation: Introduction to Maryland Accreditation and the Online System**

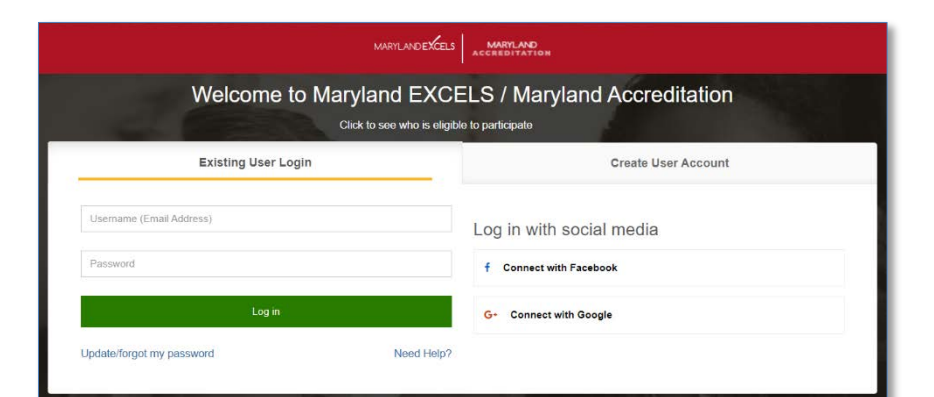

Accessing the System

Log into your Maryland EXCELS User Account and select **Take me to Maryland Accreditation.**

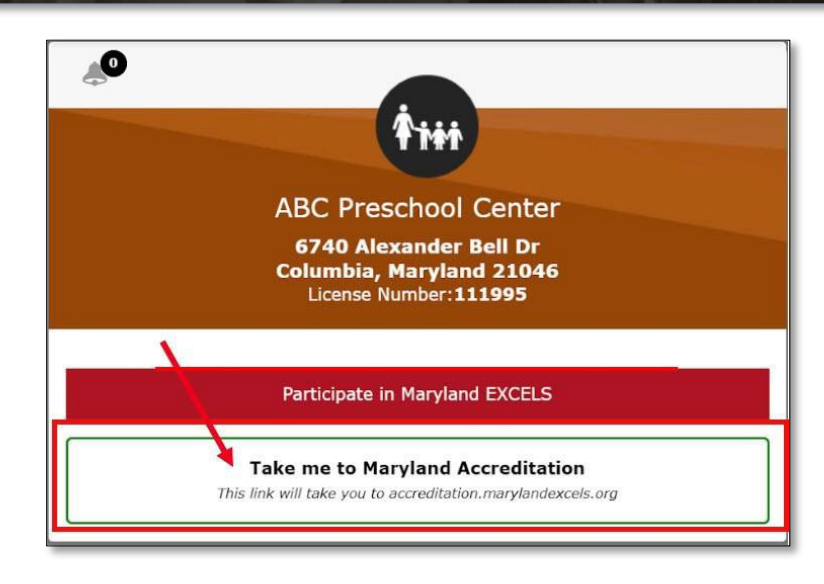

Maryland Accreditation Tab

The Maryland Accreditation Standards Binder can be accessed through the **Maryland Accreditation tab**.

Prior to beginning the accreditation process, your online binder is accessible as read-only.

You are able to read all of the Standards and required evidence.

Once you have selected **Begin Maryland Accreditation Process**, your online binder will be fully accessible.

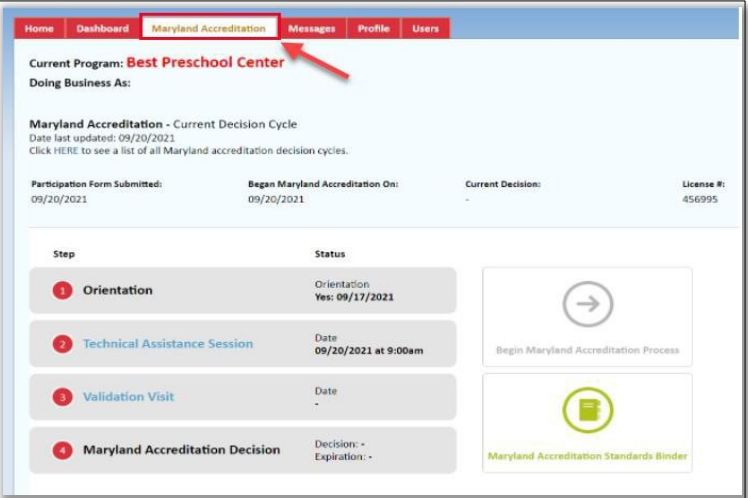

Maryland Accreditation Standards Binder

Once you have selected **Begin Maryland Accreditation Process**, this button will turn gray. This indicates that your accreditation cycle has begun.

To access your binder, select **Maryland Accreditations Standards Binder**. You may now begin to upload evidence into your binder.

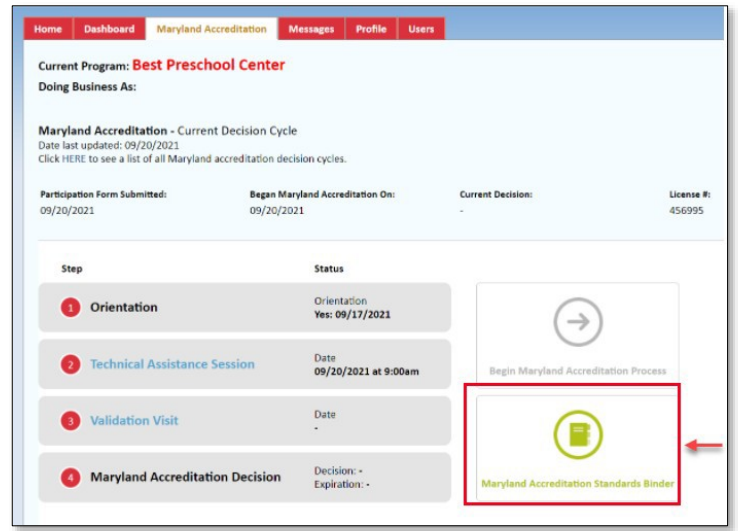

Take a look inside your accreditation binder.

The binder includes three sections:

- Program Administration;
- Program Operation; and
- Home and Community Partnerships

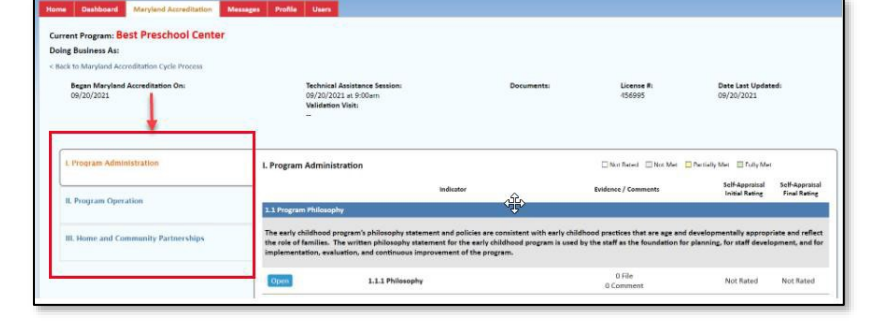

Gain an understanding of the Maryland Accreditation Standards.

Standards: Accreditation Standards support the development and maintenance of quality programs.

Indicators: Accreditation Indicators define and measure the Standards.

Best Practices Rationale: The Best Practices Rationale is research-based practices that describe each indicator in detailed terms that can be documented and/or observed.

Required Evidence: Specific items required to identify program policies and practices that meet the indicators.

#### I. Program Administration - 1.1 Program Philosophy

The early childhood program's philosophy statement and policies are consistent with early childhood practices that are age and<br>developmentally appropriate and reflect the role of families. The written philosophy statement program

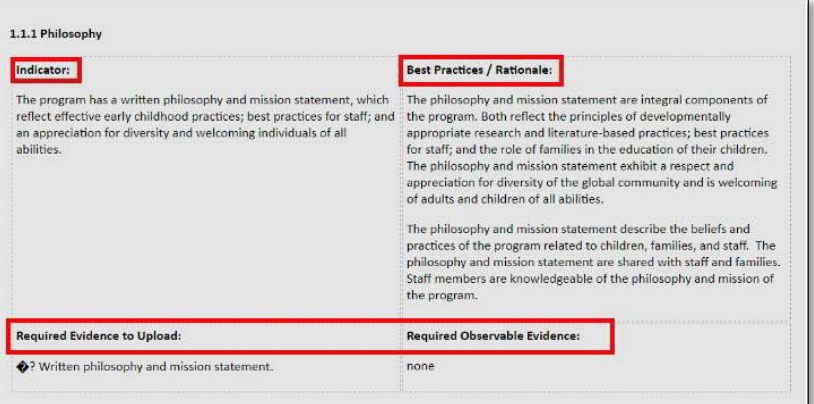

### Self-Appraisal Ratings

You will rate your program twice during the Maryland Accreditation Process using the ratings **Not Met**, **Partially Met**, or **Fully Met**. These ratings will be used for every indicator in all three sections of the binder.

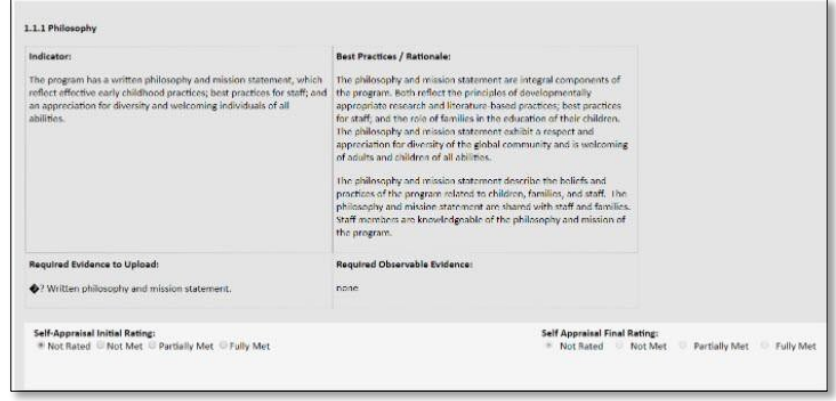

### Comments and Uploaded Documentation

In Sections I and III (Program Administration and Home and Community Partnerships), you will upload documents and pictures that demonstrate how your program's policies and procedures meet the accreditation standards.

Section II (Program Operation) contains indicators that will be observed. In addition to the observation, you have the option to add comments and upload documentation, including pictures.

Programs working toward reaccreditation can select **Choose from Previous Uploads** to access documentation uploaded during the previous Accreditation cycle.

For more information, please visit the complete list of available Maryland [Accreditation tutorials:](https://marylandexcels.org/tutorials/)  https://marylandexcels.org/tutorials/.

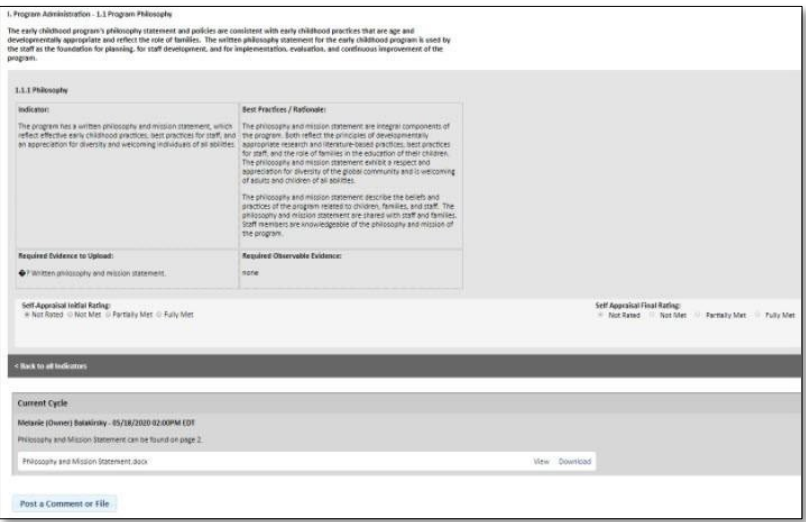

# Maryland Accreditation Decisions

Please review the [COVID-19Updates.](https://earlychildhood.marylandpublicschools.org/maryland-excels-during-covid-19)

The Maryland Accreditation Decision Committee meets quarterly.

The Decision Committee reviews all three sections of your binder, and a decision is determined. There are three types of Decisions that can be awarded to a program.

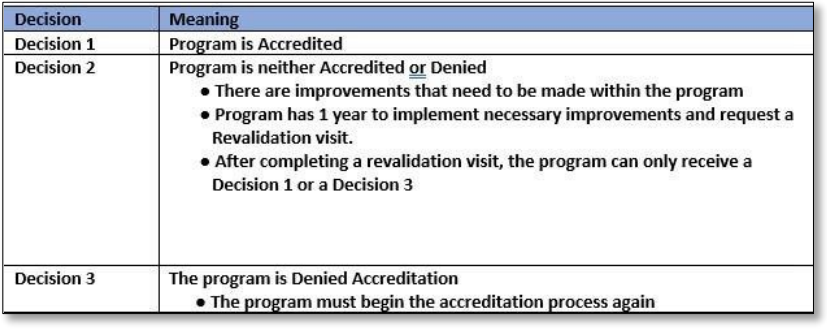

Your program's accreditation decision and expiration date will be displayed in your online binder and your program will receive an email from the MSDE Accreditation Specialist.

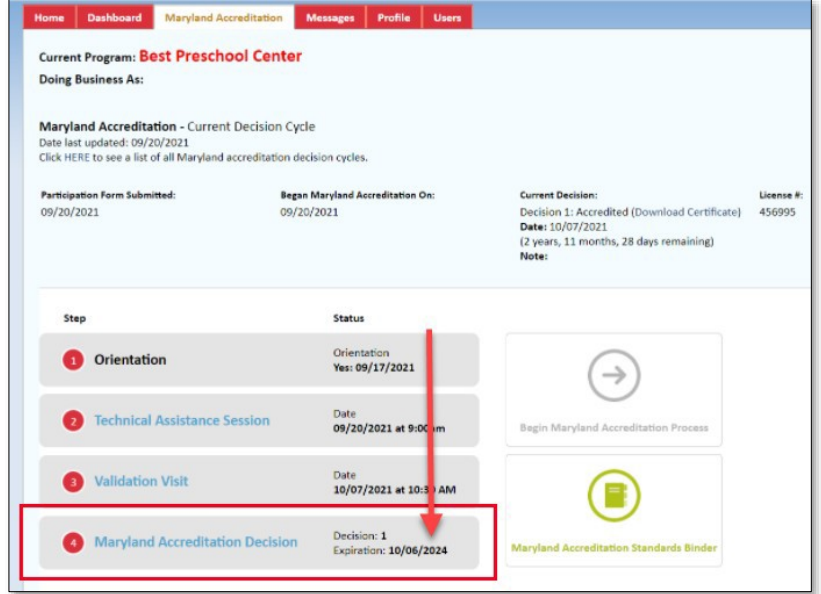

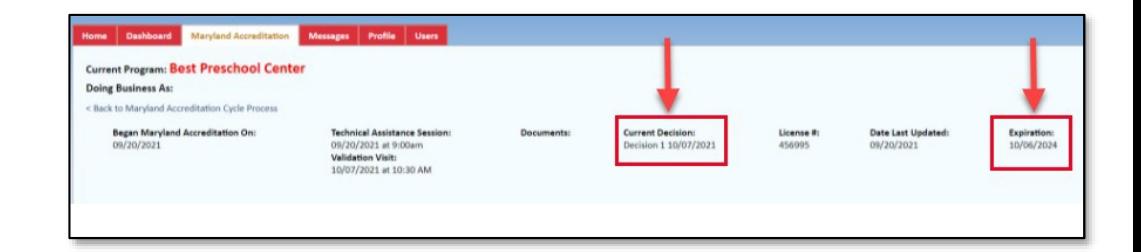

Your program can access your accreditation certificate through the **Maryland Accreditation tab**.

For more information, please visit the tutorial titled, Accessing and Downloading Your Maryland Accreditation Certificate.

If your program is participating in Maryland EXCELS, upload your certificate to the Accreditation sub-content area to receive credit and have an alternative pathway applied.

Example of Maryland Accreditation Certificate

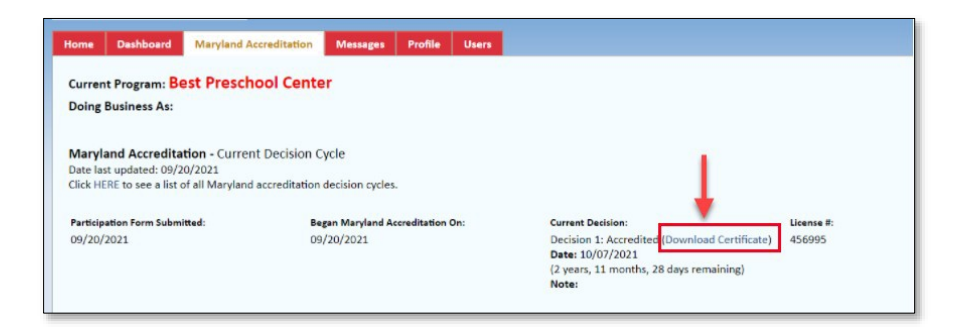

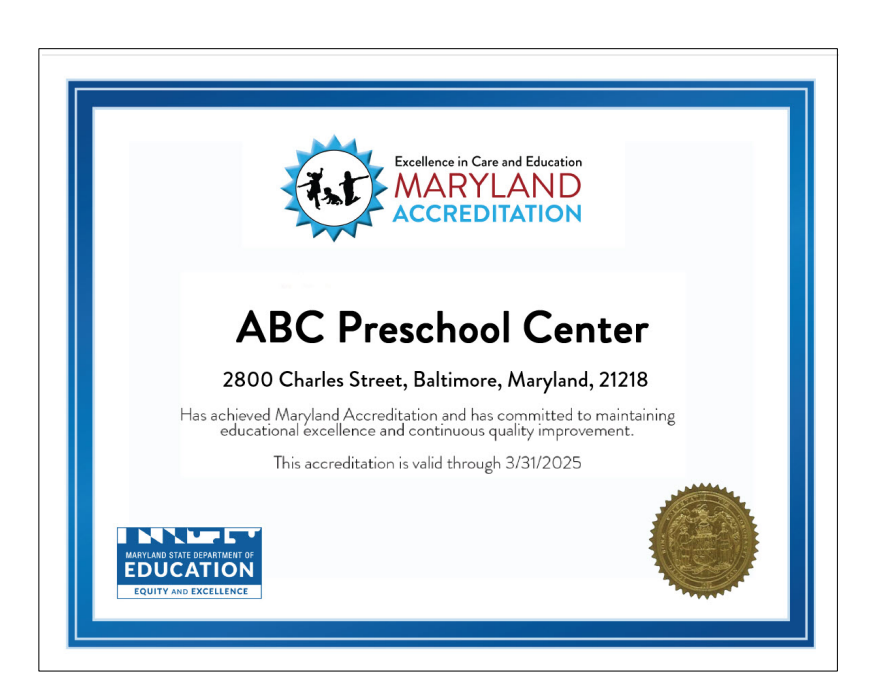

A complete list of available Maryland Accreditation tutorials can be found here: <https://marylandexcels.org/tutorials/>

If you have questions about the Maryland Accreditation online system, please email [accreditation@marylandexcels](mailto:accreditation@marylandexcels.org).org.